## Her zaman yardıma hazırız

www.philips.com/support Ürününüzü kaydettirmek ve destek almak için şu adrese gidin:

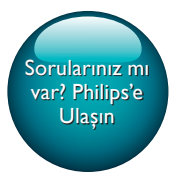

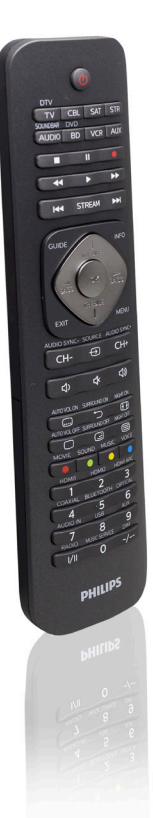

# Kullanım kılavuzu

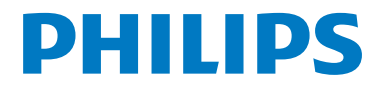

SRP5018

## İçindekiler

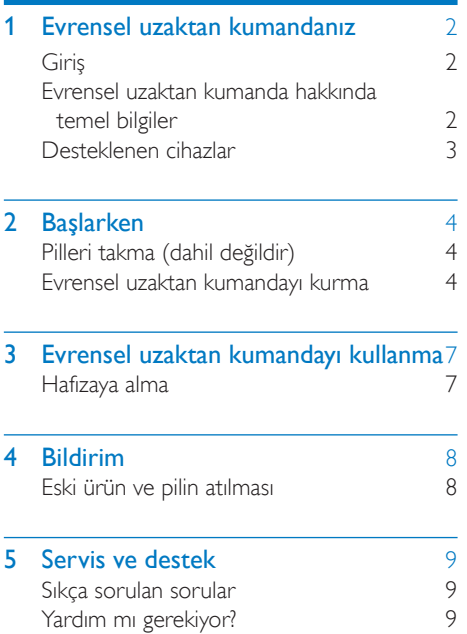

## <span id="page-3-0"></span>1 Evrensel uzaktan kumandanız

Bu ürünü satın aldığınız için teşekkür ederiz; Philips dünyasına hoş geldiniz! Philips tarafından verilen destekten tam olarak yararlanabilmek için www.philips.com/welcome adresinden ürün kaydınızı yaptırın

## <span id="page-3-1"></span>Giriş

Evrensel uzaktan kumanda ile 8 adede kadar farklı cihazı çalıştırabilirsiniz.

## <span id="page-3-2"></span>Evrensel uzaktan kumanda hakkında temel bilgiler

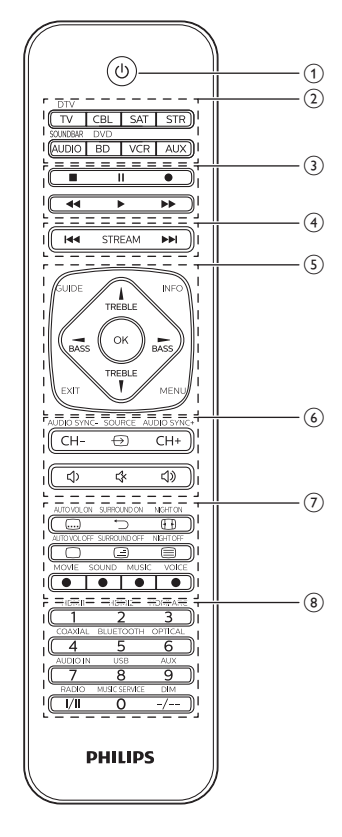

- $\pi$   $\Theta$  : Gücü açar veya kapatır.
- 2) Cihaz seçme düğmeleri
- **(3) m**: Durdurur
	- : Duraklatır
		- : Kaydeder
		- : Oynatır
	- : Hızlı ileri sarar
	- : Geri sarar
- (4) STREAM: Netflix kısayoludur. : Sonraki parçaya geçer : Önceki parçaya geçer
- e INFO: Ekran üzerinde kanal bilgisini görüntüler.

GUIDE: Program rehberini görüntüler. OK: Seçiminizi onaylar. EXIT: Menüden çıkar. MENU: Menüyü açar veya kapatır. TREBLE/BASS: Ses tercihini belirler. ▲ / ▼ / ◀ / ▶ : Yukarı/aşağı/sola/sağa kaydırır.

 $\overline{6}$   $\ominus$  : Mevcut kaynak girişlerini seçer (anten, kablo vb.).

CH+/CH-: Sonraki/önceki kanala gider.

- **<br />
Sesi kapatır**
- : Ses seviyesini artırır
- : Ses seviyesini azaltır
- g : Altyazıyı gösterir

 : Önceki ayarlanmış kanala geri döner. : Ekran formatını belirler □/ ( ) : Teletext'i kapatır/teletext'i karıştırır/telext'i açar. Kırmızı/Yeşil/Sarı/Mavi: İçerik duyarlılık düğmeleridir.

(8) Rakam düğmeleri

I/II: Ses kanalını seçer.

-/--: Tek ve çift rakamlı kanal numaralarından birini seçer.

#### Not

- Yayın akışı hizmeti kısayolu [hafızaya alma özelliği](#page-8-0)  [aracılığıyla](#page-8-0) (bkz. 'Evrensel uzaktan kumandayı kullanma' sayfa [7](#page-8-0)) başka bir hizmete yeniden programlanabilir.
- Uzaktan kumanda muhafazasına etiketlenmiş olan ek fonksiyonlar SOUNDBAR modunda çalışacaktır.

## <span id="page-4-0"></span>Desteklenen cihazlar

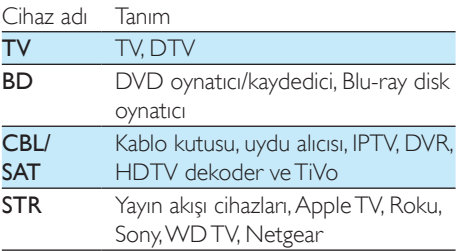

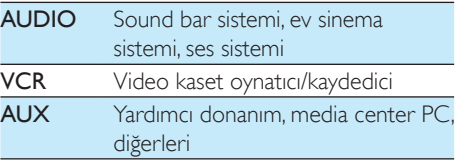

## <span id="page-5-0"></span>2 Başlarken

## <span id="page-5-1"></span>Pilleri takma (dahil değildir)

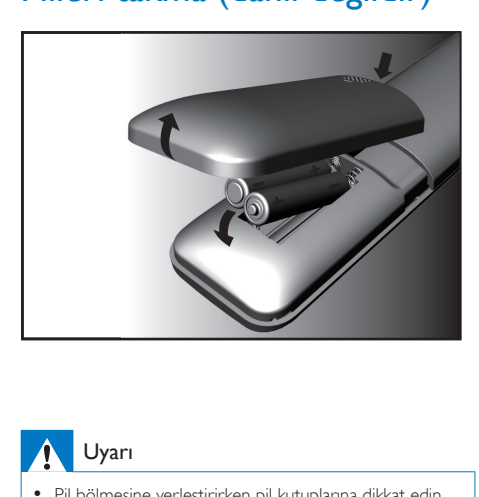

### Uyarı

• Pil bölmesine yerleştirirken pil kutuplarına dikkat edin. Kutupların yanlış yerleştirilmesi ürüne zarar verebilir.

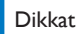

- Patlama tehlikesi! Pilleri ısıdan, güneş ışığından veya ateşten uzak tutun. Pilleri asla ateşe atmayın.
- Pil ömrünün azalması riski! Farklı marka veya tipte pilleri asla bir arada kullanmayın.

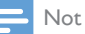

• Pilleri değiştirdiğinizde tüm kullanıcı ayarları evrensel uzaktan kumandanın hafızasında 5 dakika saklanır.

## <span id="page-5-2"></span>Evrensel uzaktan kumandayı kurma

Cihazlarınızı çalıştırmadan önce evrensel uzaktan kumandayı kurmanız gerekir.

### Manuel kayıt

1 Cihazı açın.

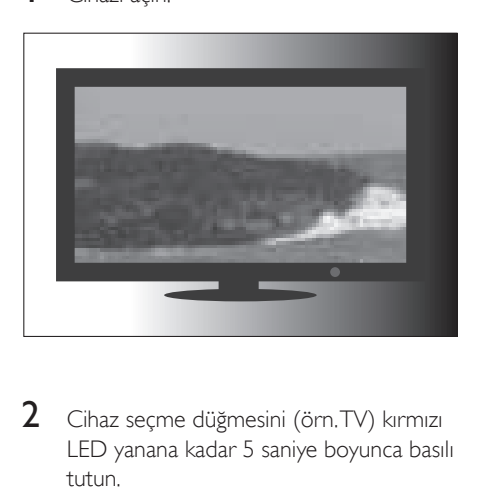

 $2$  Cihaz secme düğmesini (örn. TV) kırmızı LED yanana kadar 5 saniye boyunca basılı tutun.

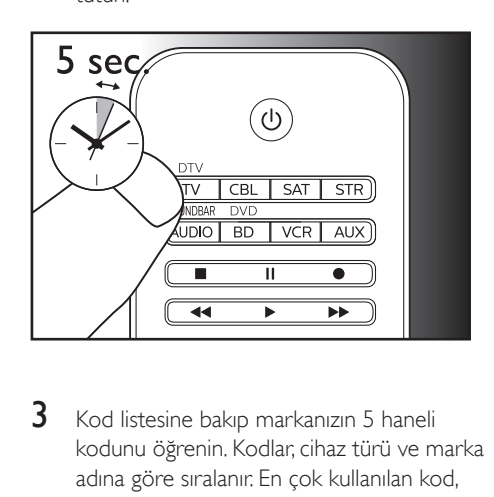

3 Kod listesine bakıp markanızın 5 haneli kodunu öğrenin. Kodlar, cihaz türü ve marka adına göre sıralanır. En çok kullanılan kod, listenin başında yer alır.

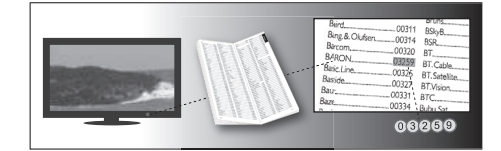

4 Rakam düğmelerini kullanarak listenin en başındaki 5 haneli kodu girin.

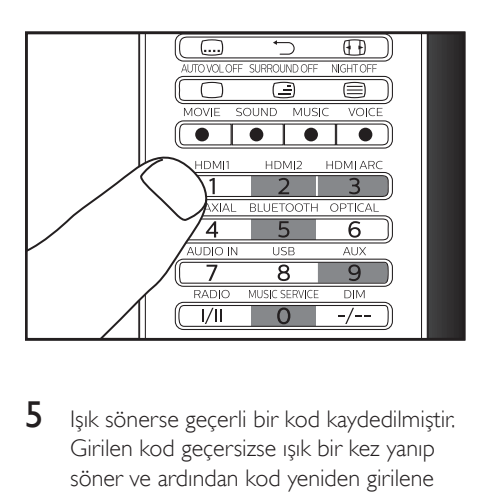

 $5$  Işık sönerse geçerli bir kod kaydedilmiştir. Girilen kod geçersizse ışık bir kez yanıp söner ve ardından kod yeniden girilene kadar yanmaya devam eder.

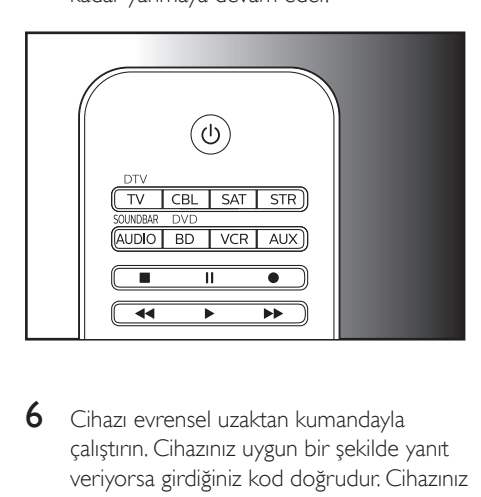

6 Cihazı evrensel uzaktan kumandayla çalıştırın. Cihazınız uygun bir şekilde yanıt veriyorsa girdiğiniz kod doğrudur. Cihazınız yanıt vermiyorsa 2. adımı tekrarlayın ve listedeki ikinci kodu girin.

#### Not

- Bazı durumlarda cihazınız yalnızca bazı düğmelere yanıt verebilir. Böyle bir durumda, kod listesindeki bir sonraki kodla kurulum yapıp cihazınızı tekrar çalıştırmayı deneyin.
- Düzgün bir şekilde çalışmayan düğmeleri, [hafızaya alma](#page-8-0)  [özelliğini](#page-8-0) (bkz. 'Evrensel uzaktan kumandayı kullanma' sayfa [7](#page-8-0)) kullanarak onarabilirsiniz.
- Herhangi bir cihazı kurmak için tüm cihaz düğmeleri kullanılabilir. Örneğin, BD cihaz düğmesini kullanarak TV'yi kurabilirsiniz.

### Otomatik onay

1 Cihazı açın.

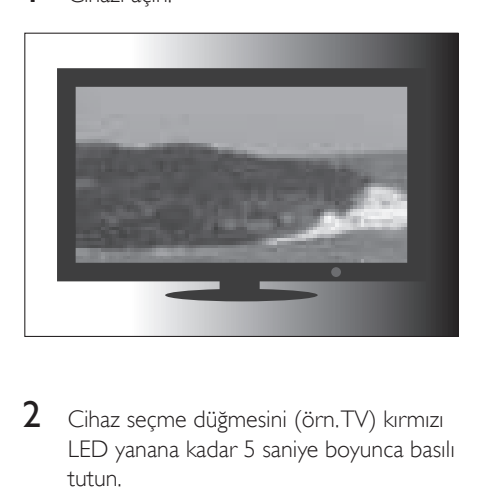

 $2$  Cihaz secme düğmesini (örn. TV) kırmızı LED yanana kadar 5 saniye boyunca basılı tutun.

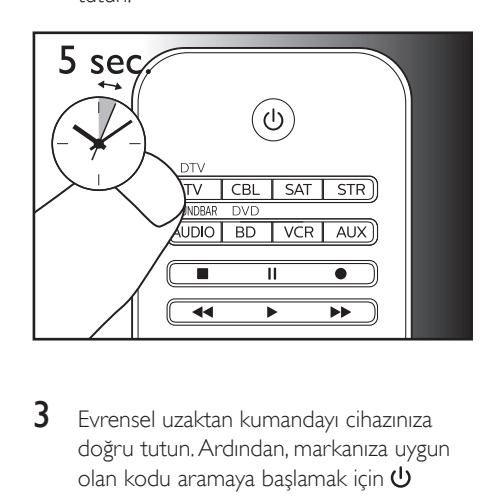

3 Evrensel uzaktan kumandayı cihazınıza doğru tutun. Ardından, markanıza uygun olan kodu aramaya başlamak için  $\mathbf \Theta$ düğmesine basın ve düğmeyi bırakın. Evrensel uzaktan kumandanın arama yaparken 2 saniyede bir farklı bir kızılötesi sinyal gönderilir ve bu sırada kırmızı ışık yanıp söner.

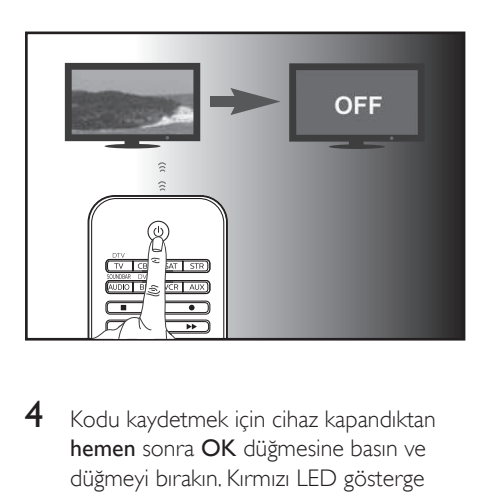

4 Kodu kaydetmek için cihaz kapandıktan hemen sonra OK düğmesine basın ve düğmeyi bırakın. Kırmızı LED gösterge söner.

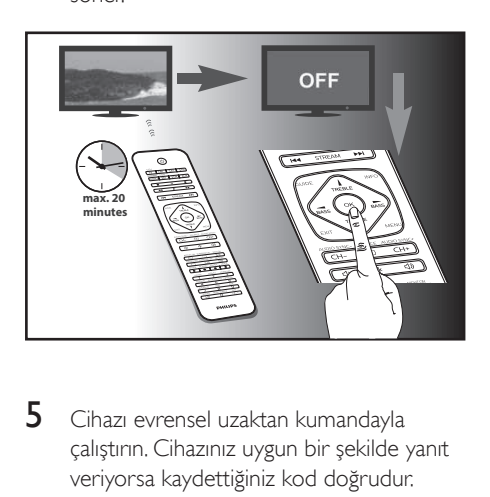

5 Cihazı evrensel uzaktan kumandayla çalıştırın. Cihazınız uygun bir şekilde yanıt veriyorsa kaydettiğiniz kod doğrudur.

#### Not

- Otomatik kayıt işlemi sırasında  $\bigcup$  düğmesine bir kez daha basılıp düğme bırakılarak otomatik kayıt geri alınabilir. 2 saniye içinde OK düğmesine basamadıysanız bu yöntem işinize yarayacaktır. Öncelikle cihazın tekrar açıldığından emin olun.
- Diğer cihazları kurmak için aynı işlemleri tekrarlayın.
- Bazı durumlarda cihazınız yalnızca bazı düğmelere yanıt verebilir. Böyle bir durumda, kod listesindeki bir sonraki kodla kurulum yapıp cihazınızı tekrar çalıştırmayı deneyin.
- Düzgün bir şekilde çalışmayan düğmeleri, [hafızaya alma](#page-8-0)  [özelliğini](#page-8-0) (bkz. 'Evrensel uzaktan kumandayı kullanma' sayfa [7](#page-8-0)) kullanarak onarabilirsiniz.

## <span id="page-8-0"></span>3 Evrensel uzaktan kumandayı kullanma

## <span id="page-8-1"></span>Hafızaya alma

Evrensel uzaktan kumandanız farklı bir uzaktan kumandadan iletilen kodları alıp kaydedebilir. Ardından kaydettiği kodları bir cihazı kontrol etmek için iletebilir.

### Hafızaya alma komutları

- 1 Cihaz seçme düğmesini (örn. TV) kırmızı LED ışık yanana kadar 5 saniye boyunca basılı tutun.
- 2 Şu hafizaya alma kodunu girin: "9","9","9","0","0". Kırmızı LED bir kez yanıp söner ve ardından yanmaya devam eder.
- 3 Evrensel uzaktan kumandayı ve cihazınızın uzaktan kumandasını, karşı karşıya gelecek ve aralarında 3 - 5 cm mesafe olacak şekilde düz bir yüzeye koyun.
- 4 Evrensel uzaktan kumandada, komutu hafızaya almasını istediğiniz bir tuşa basın ve tuşu bırakın. Kırmızı LED gösterge iki kez yanıp söner ve ardından yanmaya devam eder.
- $5$  Cihazınızın uzaktan kumandasında, belirlediğiniz tuşu birkaç saniye boyunca basılı tutun.
- 6 LED gösterge ışığı bir kez yanıp söner ve ardından yanmaya devam ederse komut başarıyla hafızaya alınmıştır. Cihazınızın uzaktan kumandasındaki tuştan parmağınızı çekebilirsiniz. LED gösterge ışığı altı kez hızlı bir şekilde yanıp sönerse hafızaya alma işlemi sırasında bir sorun oluşmuştur. Her iki uzaktan kumandanın konumunu ayarlayın

ve 4. adımdan itibaren gerçekleştirdiğiniz işlemleri tekrar uygulayın.

 $7$  Diğer tus fonksiyonlarını hafizaya almak için 3. adımdan itibaren gerçekleştirdiğiniz işlemleri tekrar uygulayın veya hafızaya alma modunu sonlandırmak için 1. adımdaki cihaz seçme düğmesine tekrar basın. LED gösterge anında söner.

### Not

- 4. adımda 8 saniye boyunca hiçbir tuşa basılmazsa LED gösterge iki kez yanıp söner ve hafızaya alma modu otomatik olarak kapanır.
- 5. adımda 15 saniye boyunca başka bir uzaktan kumanda sinyali alınmazsa LED gösterge altı kez yanıp söner ve ardından yanmaya devam eder. 4. adımdaki gibi, hafızaya alınması için evrensel uzaktan kumandanızda bir tuş belirlemeniz gerekir.
- Her bir fonksiyon tuşuna sadece bir komut atanabilir; hafızaya alınacak olan yeni bir komut otomatik olarak bir önceki komutun yerini alır.

### Hafızaya alınan komutları silme

#### **Belirli bir cihaz için hafızaya alınan tüm kodları silme**

- 1 Cihaz seçme düğmesini (örn. TV) kırmızı LED ışık yanana kadar 5 saniye boyunca basılı tutun.
- $2<sub>5u</sub>$  hafizaya alma kodunu girin: "9","9","9","1","0". Kırmızı LED ışık bir kez yanıp söner ve kapanır.
	- » Cihaz için hafızaya alınan tüm kodlar silinir.

#### **Evrensel uzaktan kumanda için hafızaya alınan tüm kodları silme**

- 1 Cihaz seçme düğmesini (örn. TV) kırmızı LED ışık yanana kadar 5 saniye boyunca basılı tutun.
- 2 Şu hafizaya alma kodunu girin: "9","9","9","2","0". Kırmızı LED ışık kısa bir süre yanar, iki kez yanıp söner ve ardından kapanır.
	- » Evrensel uzaktan kumanda için hafızaya alınan tüm kodlar silinir.

<span id="page-9-0"></span>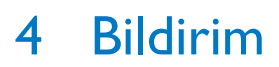

## <span id="page-9-1"></span>Eski ürün ve pilin atılması

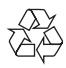

Ürününüz geri dönüştürülebilen ve yeniden kullanılabilen yüksek kaliteli malzeme ve bileşenler kullanılarak üretilmiştir.

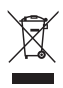

Ürünlerin üzerindeki bu simge, ürünün 2012/19/ EU sayılı Avrupa Yönergesi kapsamında olduğu anlamına gelir.

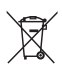

Bu simge, ürünün 2013/56/EU sayılı Avrupa Yönergesi kapsamındaki, normal ev atıklarıyla birlikte atılamayan piller içerdiği anlamına gelir. Elektrikli ve elektronik ürünlerin ve pillerin ayrı olarak toplanması ile ilgili bulunduğunuz yerdeki sistem hakkında bilgi edinin. Yerel kuralları takip edin ve ürün ve pilleri asla normal evsel atıklarla birlikte atmayın. Eski ürünler ve pillerin doğru şekilde atılması, çevre ve insan sağlığı üzerindeki olumsuz etkileri önlemeye yardımcı olur.

#### Tek kullanımlık pillerin çıkarılması

Tek kullanımlık pilleri çıkarmak için bkz. "Pilleri takma".

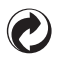

Üründe bu logonun bulunması, ulusal geri kazanım ve geri dönüşüm sistemine maddi yardımda bulunulduğu anlamına gelir.

#### Çevresel bilgiler

Gereksiz tüm ambalaj malzemeleri çıkarılmıştır. Ambalajı üç malzemeye kolayca ayrılabilecek şekilde yapmaya çalıştık: karton (kutu), polistiren köpük (tampon) ve polietilen (torbalar, koruyucu köpük tabakası.) Sisteminiz, uzman bir firma tarafından parçalanması halinde geri dönüştürülebilecek ve kullanılabilecek malzemelerden oluşmaktadır. Lütfen ambalaj malzemelerinin, tükenen pillerin ve eski donanımın atılmasında yerel yönetmeliklere uygun hareket edin. Bu ürün, EEE yönergesine uygundur.

## <span id="page-10-0"></span>5 Servis ve destek

İletişim bilgilerimizi bu kullanım kılavuzunun sonunda bulabilirsiniz. Çevrimiçi destek için www.philips.com/support adresini ziyaret edin

## <span id="page-10-1"></span>Sıkça sorulan sorular

#### Evrensel uzaktan kumandam çalışmıyor.

- Cihazı doğru bir kodla kurduğunuzdan emin olun.
- Cihazınız için uygun olan tuşa bastığınızdan emin olun.
- Pillerin doğru bir şekilde takıldığından emin olun. Pil seviyesi düşükse pilleri değiştirin.
- Cihazınızın açık olduğundan emin olun.

#### Cihazımın markasının altında birden fazla kod bulunuyor. Cihazım için uygun olan kodu nasıl öğrenebilirim?

Uygun kodu bulmak için kodları teker teker girmeyi deneyin. Kodlar kullanım oranlarına göre listelenir. En çok kullanılan kod listenin başında yer alır.

#### Cihazım sadece bazı komutlara yanıt veriyor.

Sadece bazı komutları algılayan bir kod girmişsinizdir. Tuşların çoğu düzgün bir şekilde çalışana dek diğer kodları girmeyi deneyin.

## <span id="page-10-2"></span>Yardım mı gerekiyor?

Öncelikle bu kullanım kılavuzunu dikkatli şekilde okumanızı tavsiye ederiz. Evrensel uzaktan kumanda kurulumu ve kullanımı konusunda size yardımcı olacaktır.

SRP5018 model numaralı cihazın kurulumu, kullanımı, garanti şartları vb. hakkında ek bilgiye ihtiyaç duyuyorsanız ya da başka sorularınız varsa bizimle dilediğiniz zaman iletişime geçebilirsiniz.

Yardım hattımızı ararken SRP5018 model numaranızı bir yere not ettiğinizden emin olun. Böylece operatörlerimiz SRP5018 model numaralı cihazın doğru bir biçimde çalışıp çalışmadığını görmenize yardımcı olabilir.

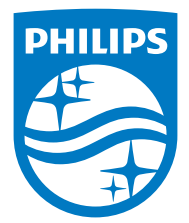

2015 © Gibson Innovations Limited. Tüm hakları saklıdır.

Bu ürün Gibson Innovations Ltd. tarafından üretilmiştir ve sorumluluğu altında satılmaktadır. Gibson Innovations Ltd. bu ürünle ilgili garantileri verir.

Philips ve Philips Shield Simgesi, Koninklijke Philips N.V. şirketinin tescilli ticari markalarıdır ve Koninklijke Philips N.V. lisansıyla kullanılmaktadırlar.

UM\_SRP5018\_10\_TR\_V1.0 wk1547

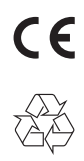